## **Hinweis**

**Die Snap-Vorlage dafür befindet sich auf [www.arma-web.de](http://www.arma-web.de/)** (Im Browser einen Rechtsklick machen und Link Speichern unter oder Ziel speichern unter wählen)

## **Aufgabe 1**

Beim Drücken der Leertaste soll sich der Käfer fortlaufend bewegen. Wenn er den Rand (Kante) berührt. Dann dreht er sich um einen zufälligen Winkel zwischen 120 und 240 Grad. Achte drauf, dass er nach jeder Drehung noch einen weiteren Schritt machen muss!

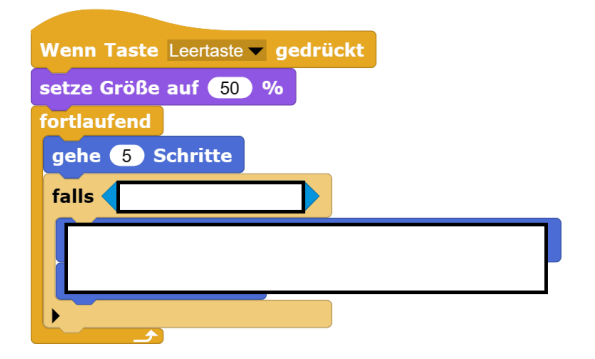

## **Aufgabe 2**

Lege dir nun eine leere Liste mit dem Namen Rucksack an. Prüfe nach jedem Schritt, ob du den grünen Punkt berührst. Falls ja, füge der Liste den Wert "grün" hinzu. Mache das gleiche auch für den blauen Punkt und füge dem Rucksack dann immer den Wert "blau" hinzu.

Wird das rote Objekt berührt, so sollen alle Elemente der Liste gelöscht werden.

## **Aufgabe 3**

Du wirst bereits festgestellt haben, dass wenn der Käfer über einen Punkt geht, mehrmals ein Eintrag hinzugefügt wird. Deshalb ist es wichtig, dass er nachdem er einen Eintrag hinzugefügt hat, so lange geht, bis er den Punkt wieder verlässt oder bis er die weiße Spielfläche wieder berührt. Versuche dies umzusetzen.

Wenn der Rucksack 10 Einträge enthält wird das Spiel (d.h. Programm) gestoppt.

Abgabe deiner Lösung als Bildschirmfoto (evtl. die Blockgröße verkleinern)

Entweder über den Bayerncloud Messenger oder per Mail an [Manuel.Arnold@regental](mailto:Manuel.Arnold@regental-gymnasium.de)[gymnasium.de](mailto:Manuel.Arnold@regental-gymnasium.de)